### **(7) GIS Data Creation in BiH**

Technology transfer of GIS was performed for each counterpart agency, that is to say GIS Department of Republic Administration for Geodetic and Real Property Affairs in Bijelina and JP Geodetski Zavod in Sarajevo and successfully finished on schedule. During the technology transfer, JICA Distance Education CDs by Dr. Shunji Murai were sometimes used as complementary teaching materials and some quizzes were given to the trainees for better understanding. (See Figure 2 - 27.) The items of the technology transfer are mentioned after, and the details are described in the next section, Technology Transfer in Japan because the contents of both training are similar.

- a. Subjects
- 1) Examples of GIS Projects
- 2) Introduction of GIS (GIS Module 1 of JICA Distance Education CD)
- 3) Hardware and Software for GIS (GIS Module 5 of JICA Distance Education CD)
- 4) Study area explanation using Index coverage
- 5) Objectives of the Study
- 6) Coverage creation flow
- 7) GIS data extraction (GIS Module 3 of JICA Distance Education CD)
- 8) Abstract of GIS Data (GIS Module 2 of JICA Distance Education CD)
- 9) Introduction of Arc/Info 8
- 10) Introduction of ArcCatalog
- 11) Specifications of Coverage Data i) Coverage schemas
	- ii) Layer Specifications
- 12) Empty Coverage Creation
- 13) Introduction of ArcMap
- 14) Spatial Analysis (GIS Module 7 of JICA Distance Education CD)
- 15) Output of GIS Products (GIS Module 11 of JICA Distance Education CD)
- 16) Coverage Creation
- i) Geo coordination
	- ii) ArcEdit and Arctools
	- iii) Topology creation
- 17) GIS Management (GIS Module 4 of JICA Distance Education CD)
- 18) Plan for GIS Installation (GIS Module 6 of JICA Distance Education CD)
- 19) Applications of Contour Coverage
	- i) Introduction of DTM (GIS Module 10 of JICA Distance Education CD)
	- ii) DTM generation
	- iii) Spatial extension
	- iv) 3D extension
- 20) X Y Table Import
- 21) DXF <  $\geq$  > Arc transformation
- 22) Map Projection

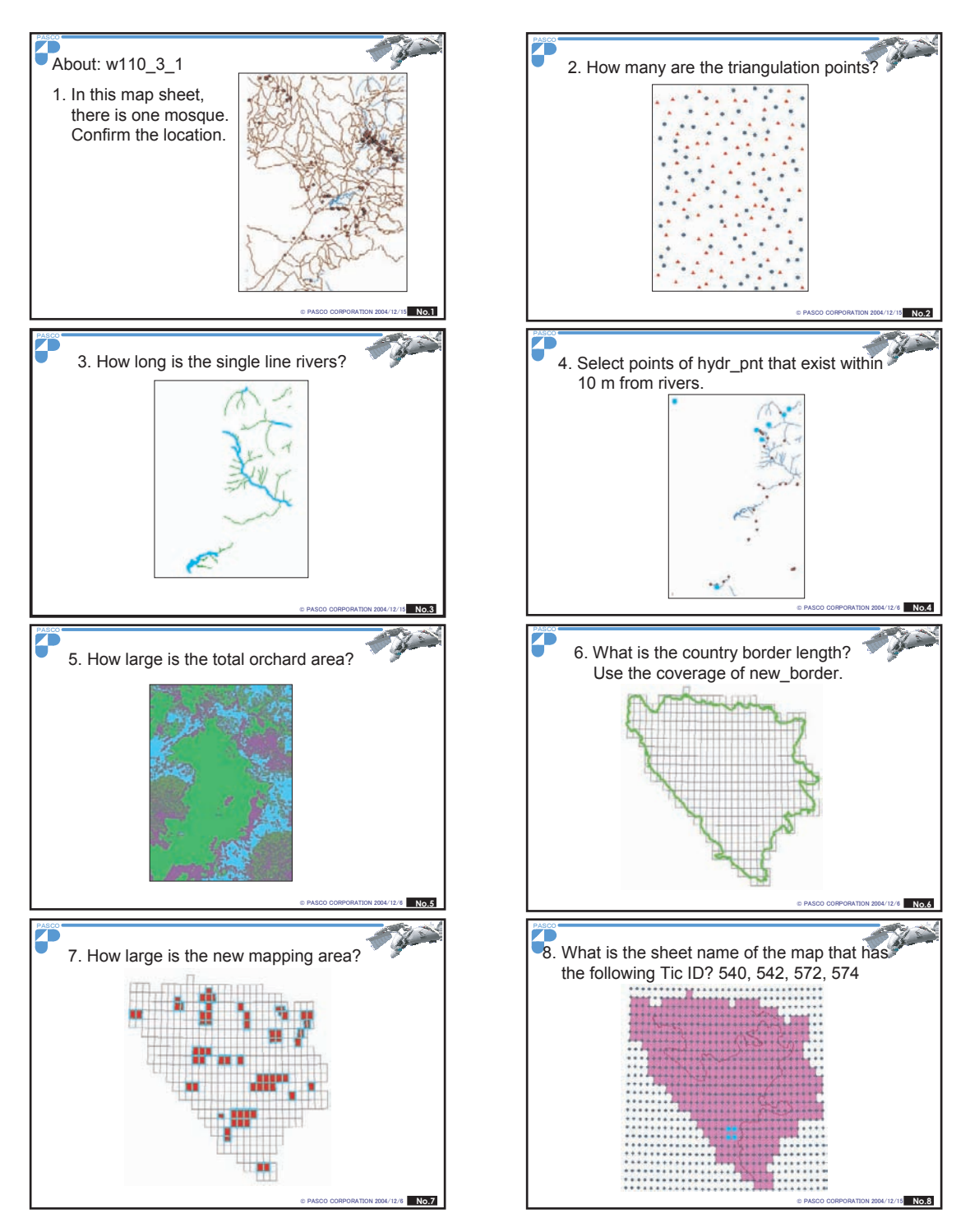

**Figure 2 - 27 Examples of Quizzes for GIS Technology Transfer**

## **(8) GIS Data Creation in Japan**

Technology transfer of GIS in Japan was conducted for two trainees who had taken the technology transfer in BiH. This training was more practical and the trainees tried to correct the some coverage data for the final products. The details of the technology transfer are the following:

Hardware Used : PC(Two desktops)

Used software: ArcGIS 8.3 (ArcInfo), ArcView 3.2

Used data: coverage and DXF format data that are under making in this study

- 3) Contents
- (a) GIS:
- 1) How to check coverage
	- i) About describe command
	- ii) Batch possessing of coverage check
	- iii) Tic check
	- iv) Schemas check
- 2) Practice of ArcEdit

Commands to learn;

#### **Table 2 - 7 ArcEdit Commands Learned**

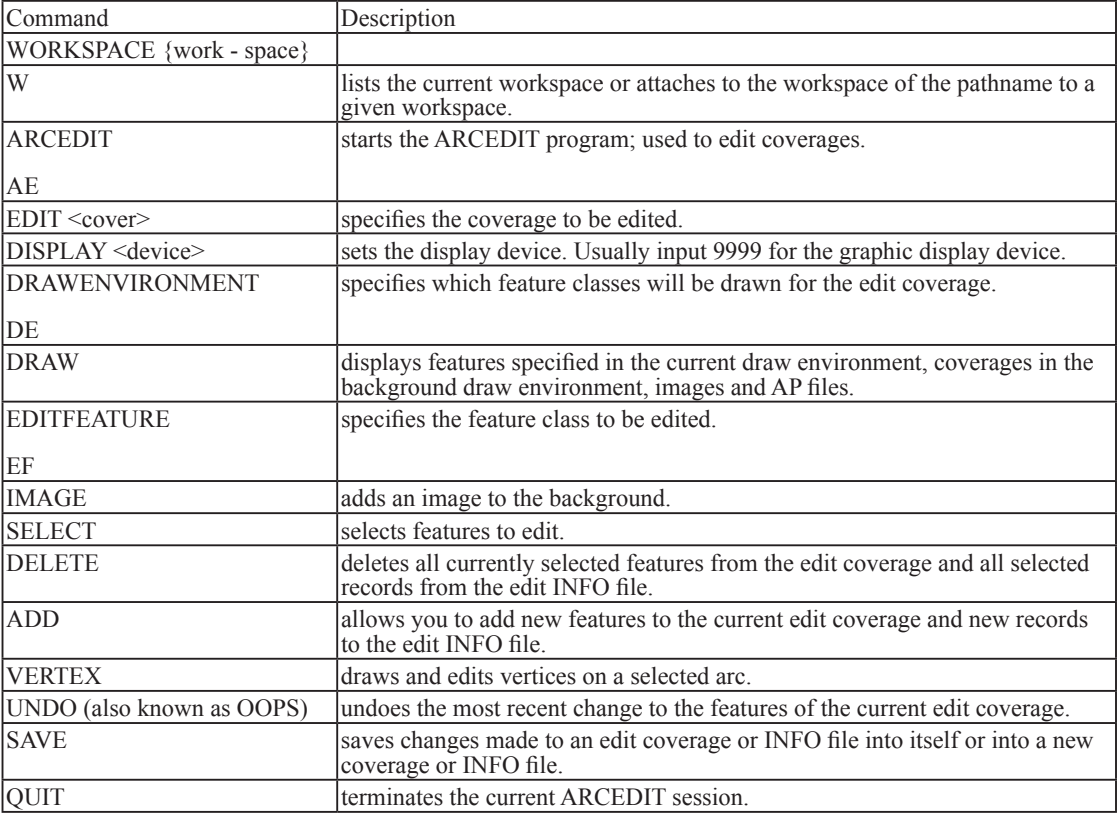

#### 3) Practice of coverage check and repair

- i) About build and clean commands
- ii) The trainees finished to check and repair coverages of one map sheet.
- 4) AML programming

Example of AML directives

#### **Table 2 - 8 Example of AML Directives**

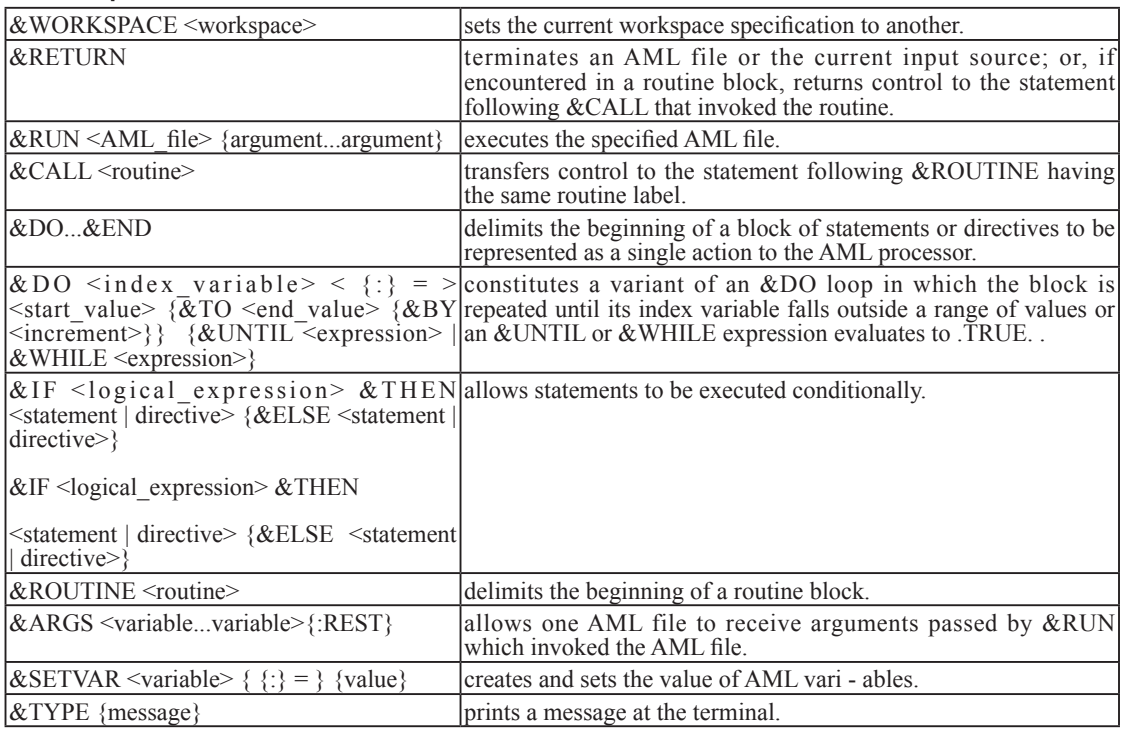

#### 5) Practice of AML programming

The trainees understood to make some kinds of AML programming like the following example.

```
&s cov1 TRNS_POL
&s cov2 BLDG_POL
\&s cov<sub>3</sub> SITE POL
&s cov4 HYDR POL
&s cov5 VGT
&s cov6 ROAD
&s cov7 RAIL
&s cov8 TRNS_LIN
&s cov9 OBJ_LIN
&s cov10 HYDR_LIN
&s cov11 CONTOUR
&s cov12 BLDG_PNT
&s cov13 OBJ PNT
&s cov14 SITE PNT
&s cov15 HYDR PNT
&s cov16 CONTROL
&s cov17 TIC_COV
&s arc_number = 17
&do j = 1 &to \%arc_number%
 &setvar cov_name = [value cov%j%]
 &if [exists \sqrt{6}cov_name% - cover] &then
   &do
    &describe %cov_name%
    &if [NULL %PRJ$NAME%] &then
     &do<br>&type %i% %cov name%
                               NO COORDINATE SYSTEM DEFINED
      &end
    &else
      &do
```
 &type %j% %cov\_name% %PRJ\$NAME% &end &end &else &do &type %cov\_name% does not exist. &end &end

6) DXF to Coverage, Coverage to DXF

The trainees tried the following exercises.

i) Exercise:  $dx f \rightarrow coverage$ 

Use a dxf file, 069 2 3.dxf.

First make a coverage, bldg pnt by this dxf file. (Select code of 3522.)

Use JOINITEM command to join the code attribute.

Check the coverage, bldg\_pnt by ArcMap

ii) Exercise: coverage  $\rightarrow$  dxf

Use contour of W111 1 4. First make a dxf file ( $\overline{\text{test}}$ .dxf) by this contour coverage. Check layer <sup>17</sup> and elevation attributes of the dxf file by ArcCatalog or ArcMap.

7) Project conversion

The trainees tried to do the conversion, GIS coverage projection  $\sim$  Local Zone 6.

8) DTM <sup>2/</sup> generation, Spatial & 3D extension

During the training, the counterpart agency in BiH requested to create DTM (Digital Terrain Model) of several map sheets and the trainees created them. The created DTMs are showed in Figure 2 - 28.

### **(9) Field Completion**

Training for field completion was conducted through OJT in BiH in the third phase from September to October 2004.

BiH counterparts, organizing five parties, performed field check under the supervision of the Team members. Each party comprised two counterparts and one driver. First, the counterparts made general schedules with which they could complete the whole required areas by the end of October, estimating man - days required for field works, check and compilation with collected source materials, and final compilation of the results.

<sup>1/</sup> layer: A usable subdivision of GIS dataset, generally containing map objects, for example roads, houses, rivers, vegetation, contour lines, etc.

<sup>2/</sup> DTM, DEM: In this report, DTM is used for digital terrain model or Digital Terrain Model.

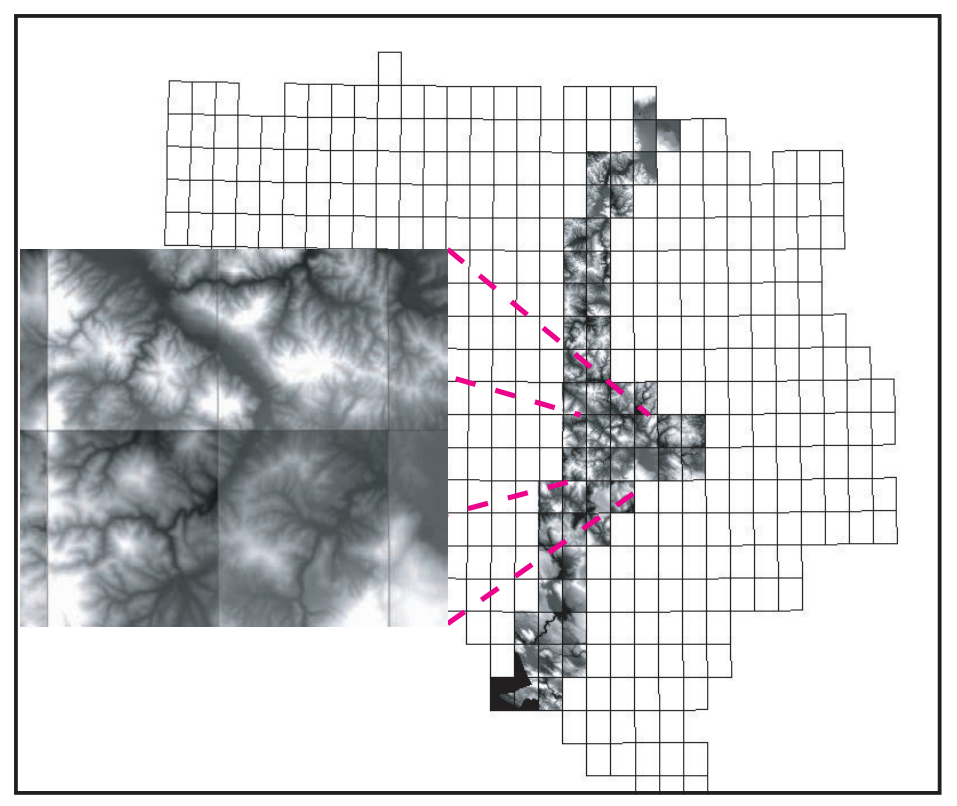

**Figure 2 - 28 DTM Samples Created by the Trainees**

According to the manual, the counterparts made preparation for field check. They marked the questionable objects in advance on the draft symbolized map sheets, which are in need of exact information from field checks. The counterparts planned efficient routes based on the information marked on the maps.

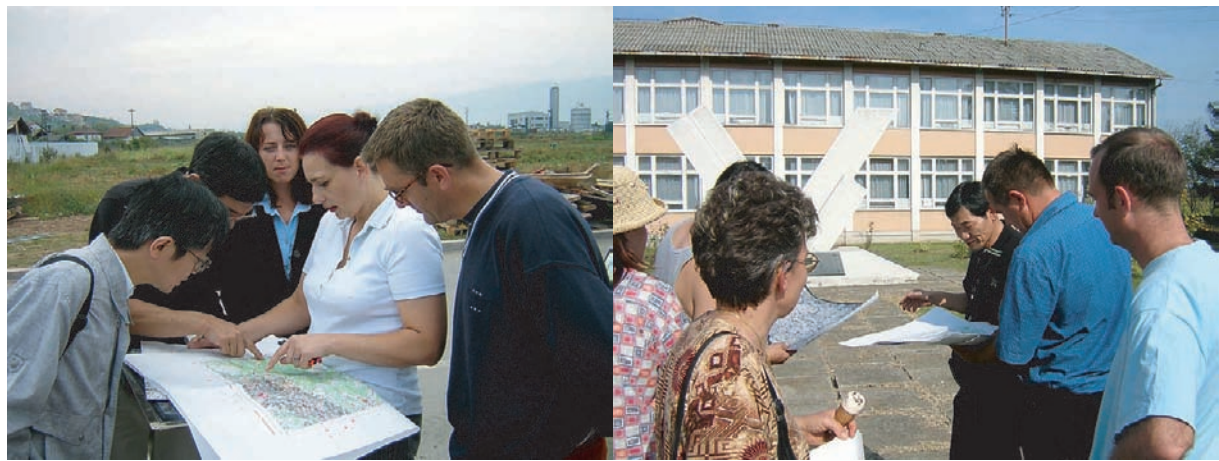

**Photo 2 - 17 Field Completion 1 Photo 2 - 18 Field Completion 2**

The results of the field completion were recorded onto draft maps.

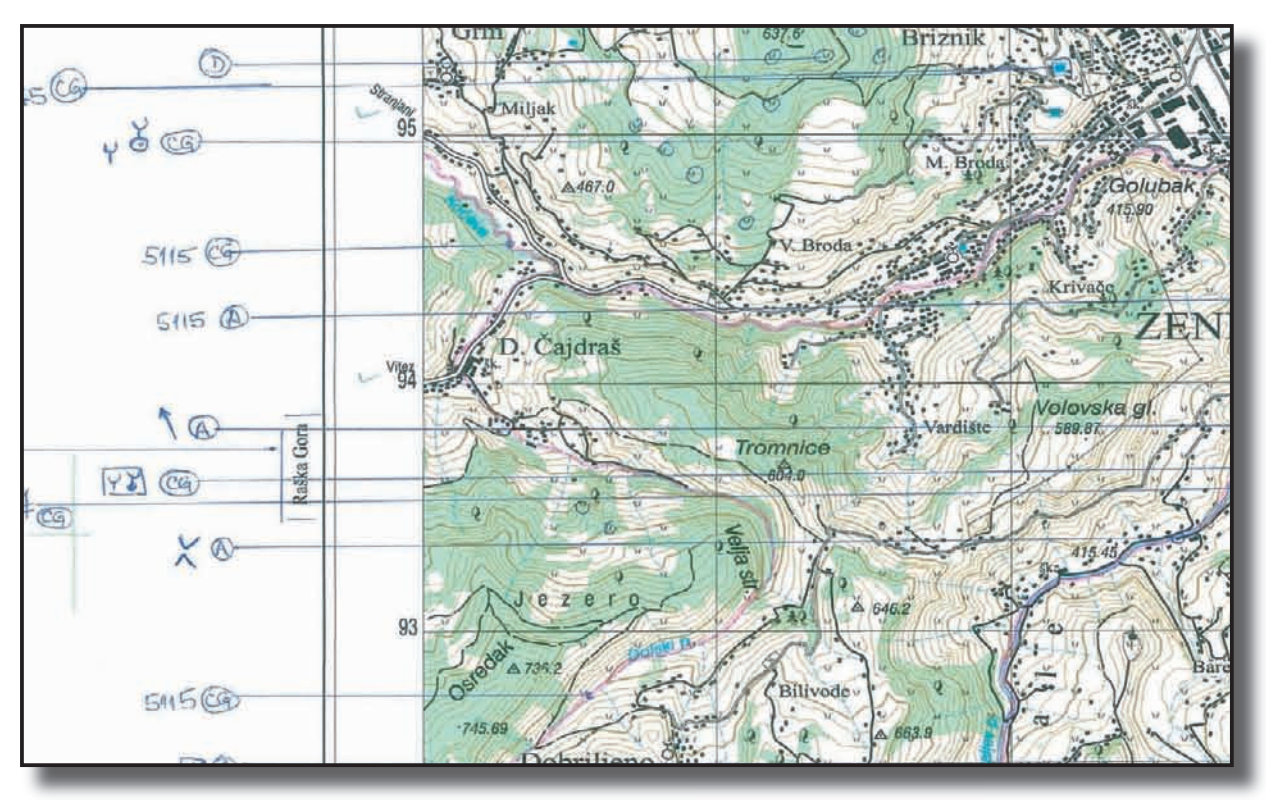

**Figure 2 - 29 Field Completion Results Marked onto Symbolized Draft Map**

## **2 - 5 - 3 Evaluation**

## **(1) Control Point Survey and Signalization of Control Point**

Although some of the counterparts who participated in control point survey had been inexpe rienced in GPS observation, they acquired the techniques during the mission.

As for signalization of control points, in spite of their elaborate works, many of the signals were damaged or missing because of a long time interval between the setting and aerial photographing. Some of the counterparts participated in inspection and repair of the signals. Through these works, the counterparts have learned appropriate size, shape, and color of signalization (three - white 1 m x 3 m wings placed in a radial pattern) for aerial photography at the photographic scale of 1:40,000.

After obtaining aerial photographs, about ten aerial signals were found unrecognizable on the photos and in need of pricking  $1/$  work. During the field identification, the Team members finished the pricking for these control points without counterparts due to limitation of the time. But pricking is an indispensable process for the future topographic mapping in BiH. Therefore, the Team gave instruction during the field completion work in the third phase. Some counterparts have attained to a satisfactory level.

## (2) Photo Interpretation and Field Identification

As for aerial photograph interpretation and field identification, the counterparts, who had had little experience of these works, made remarkable progress with high level of understanding and speed of learning during the mission. The results acquired by them on double - enlarged photographs are regarded to be satisfactory for plotting.

#### **(3) Aerial Triangulation and Digital Plotting**

Although most of the trainees have experience of personal computer operation, it was their first time to experience digital mapping with computer system.

As for digital plotting in particular, there were some difficulties for most trainees to make rapid progress because the plotting work includes the skill to manually handle a 3 - dimensional measuring mark, which takes a lot of days to master. Moreover, although a few of the trainees have experience of large - scale mapping with conventional equipment, they were unfamiliar with small - scale mapping like 1:25,000. In general, small - scale plotting needs to skip small objects, but beginners are apt to plot too detailed topography.

After instructions by the team, the trainees attained to a level to exercise the process themselves. More experience is indispensable. It is desirable that they will try to complete one map sheet at least. Independent training is helpful to bring them a big progress in a few months, which will build up the strength of the agencies to make and update the topographic maps.

### **(4) Digital Map Symbolization**

As for digital symbolization, the trainees were not familiar with 1:25,000 - scale topographic map compilation before the training regardless of method. This work requires operators to be acquainted with cartographic expressions and requires the skill to handle graphics on screen. Through the training in BiH and Japan, the trainees have attained to a level to do independent training, which will bring them a big progress. Some of the counterparts can perform illustration of other thematic maps. It is desirable that they will try to complete symbolization of one sheet using the data prepared by the above digital plotting training.

#### **(5) GIS Data Creation**

As for GIS training, the trainees understood well about not only GIS concept but also how to operate ArcGIS software. A few trainees, having reached a high level, performed practical data check and correction on screen. They could become key persons in this field. Hereafter, it is very important for the mapping agencies to establish a system for maintenance and updating of GIS data.

It is suggestible that, as for all the above - mentioned technologies, it is essential for the trainees to continue exercise for making further progress as well as keeping the skills already acquired. It is also suggestible that the trainees should try to spread the technologies to the inexperienced staffs in the agencies.

In addition, it is suggestible that these agencies should take personnel management into account for conducting efficient training and keeping their technical level and it is recommended that the Government should build up a standard program of technical training in order to secure a necessary number of technical staffs.

<sup>1/</sup> Pricking: A field work to mark the position of a control point with a needle on the photo print.

# 2 - 6 Seminar

According to the original work plan of the Study, the Team, jointly with the Ministry of Civil Affairs organized a seminar to be held in the end of the final phase. It was held on September 28, 2005, at Hotel Grand, Sarajevo. This seminar was organized to announce the newly established digital topographic maps and to exemplify usages of the maps with the aim of cultivating potential map users.

The attendants include those concerned with the data usage from state and regional governments, public corporations, foreign organizations for international cooperation, foreign embassies, and several private sectors. The number of participants is ninety.

After the Team explained the new mapping products, Charge d' Affaires of Japan handed over the catalogue of the products to the Minister of Civil Affairs.

After then, five speakers gave the following presentations mainly about application of the digital topographic map to specific fields.

Project of Digital Topographic Maps for Bosnia and Herzegovina

Eldin Donlagic, Faculty of Civil Engineering, University of Sarajevo

Demonstration of Level 25,000 Digital Spatial Data

Amira Kadic, JP Geodetski Zavod

Usage of Digital Maps scale 1:25,000 in the Process of the Humanitarian Demining in Bosnia and Herzegovina

Tarik Serak, Bosnia and Herzegovina Mine Action Centre

Preparation of Technical Study for the Project "Motorway on the Corridor Vc" using Digital Elevation Model

Selma Lukovac and Arijana Gacko, IPSA Institute

GIS Application to the Study on Sustainable Development through Eco - tourism in Bosnia and Herzegovina

Hidetoshi Kakiuchi, JICA Study Team

Finally the Team presented recommendations to the Government of BiH on the future topographic mapping and servicing. The recommendations are compiled in Chapter 5 of this report.